# Improving Yioop! User Search Data Usage

PROJECT ADVISOR : DR. CHRIS POLLETT COMMITTEE MEMBERS: DR. MARK STAMP & DR. SOON TEE TEOH

# **Agenda**

- $\blacktriangleright$  Introduction
- **Project Goal**
- **Background**
- **D** User Data Visualization
- Re-rank Yioop Result
- Related keywords
- **Test and Result**
- **Demo**

# **Introduction**

 Users past search history can be used to provide customized search results.

 Commercial search engines like Google, Bing provide this feature called as Personalized search.

However, storing of this user data in the server has some privacy concerns.

# Project Goal

 $\blacktriangleright$  The goal of the project is to use the user search data and provide valuable features to Yioop User without any privacy issue

Provide a visualization tool to see the search history

▶ Customize Yioop Search result based on past user searches

Provide related searches

# Background

▶ We use Firefox extension for building the features because

Build user confidence as user can view the code

Provides Storage API to access browsers history

Easy to implement using popular scripting language like Javascript

#### Firefox Extension

 Extensions allow users to add functionality to the browser and enhance the user interface.

▶ They are distributed in the form of zip bundle with a xpi (pronounced "zippy") extension.

Basic component of the extension

 $\overline{\blacktriangleright}$  install.rdf

- **Demonme.manifest**
- $\blacktriangleright$  main.xul

#### **Basic Components**

**install.rdf** – It contains details like unique id, version, min and max version of the target application details, etc. This file is read for installation.

 **chrome.manifest** – It contains folder hierarchy, skin details and the xul file to be overlaid on the browser.

 **main.xul** – It contains the UI details that needs to be overlaid on the browser. It also adds functionality by including JavaScript files.

#### User Data Visualization

 $\blacktriangleright$  One of the user benefits is to provide a visualization graph of the users past search history.

 In this graph, the nodes represent the unique urls visited and the edge represents the navigation path to reach the url.

For this, we are using Force directed algorithm to draw the directed graph.

## Force Directed Algorithm

In this algorithm, there are two forces assigned at the edges and the nodes

► Hooke's Law - If the spring is compressed or extended and released, it returns to its original, or natural, length, provided the displacement is not too great.

 $F_x = -k(x - x_0) = -kx$ 

Where k is the force of constant of the spring

 **Coulomb's Law** - The magnitude of the Electrostatics force of interaction between two point charges is directly proportional to the scalar multiplication of the magnitudes of charges and inversely proportional to the square of the distances between them.

 $|F| = k_e |q_1q_2|/r^2$ 

Where  $\mathsf{K}_{\mathrm{e}}$  is the repulsion constant and  $\mathsf{q}_1$ ,  $\mathsf{q}_2$  are the two point charges.

#### Force Directed Algorithm

E//Place the nodes at random position and //intialize their velocity to  $(0,0)$ Loop

```
//Initialize the total kinetic energy
kinetic energy = \theta;
```

```
for each node
   // Net force of this particular Node
   net force = (0, 0);
```
#### // Calculate the effect of Coulomb's Law

```
for each other node
    net force = net force + Coulomb repulsion (this node, other node);
next node
```
#### //Calculate the effect of Hooke's Law

for each spring connected to this node

net force = net-force + Hooke attraction (this node, spring); next spring

```
//Update the velocity of the node using a damping constant(0 < d < 1)
//Here, we are using the damping constant to be 0.5
this node.velocity = (this node.velocity + timestep * net force) * 0.5
```

```
//Update the node's position
this node.position = this node.position + timestep * this node.velocity
```

```
//Update the kinetic energy of the system
kinetic energy = kinetic energy + this node.mass * (this node.velocity)^2
```
next node

until kinetic\_energy < 0.01 //A small constant

# Sample Graph

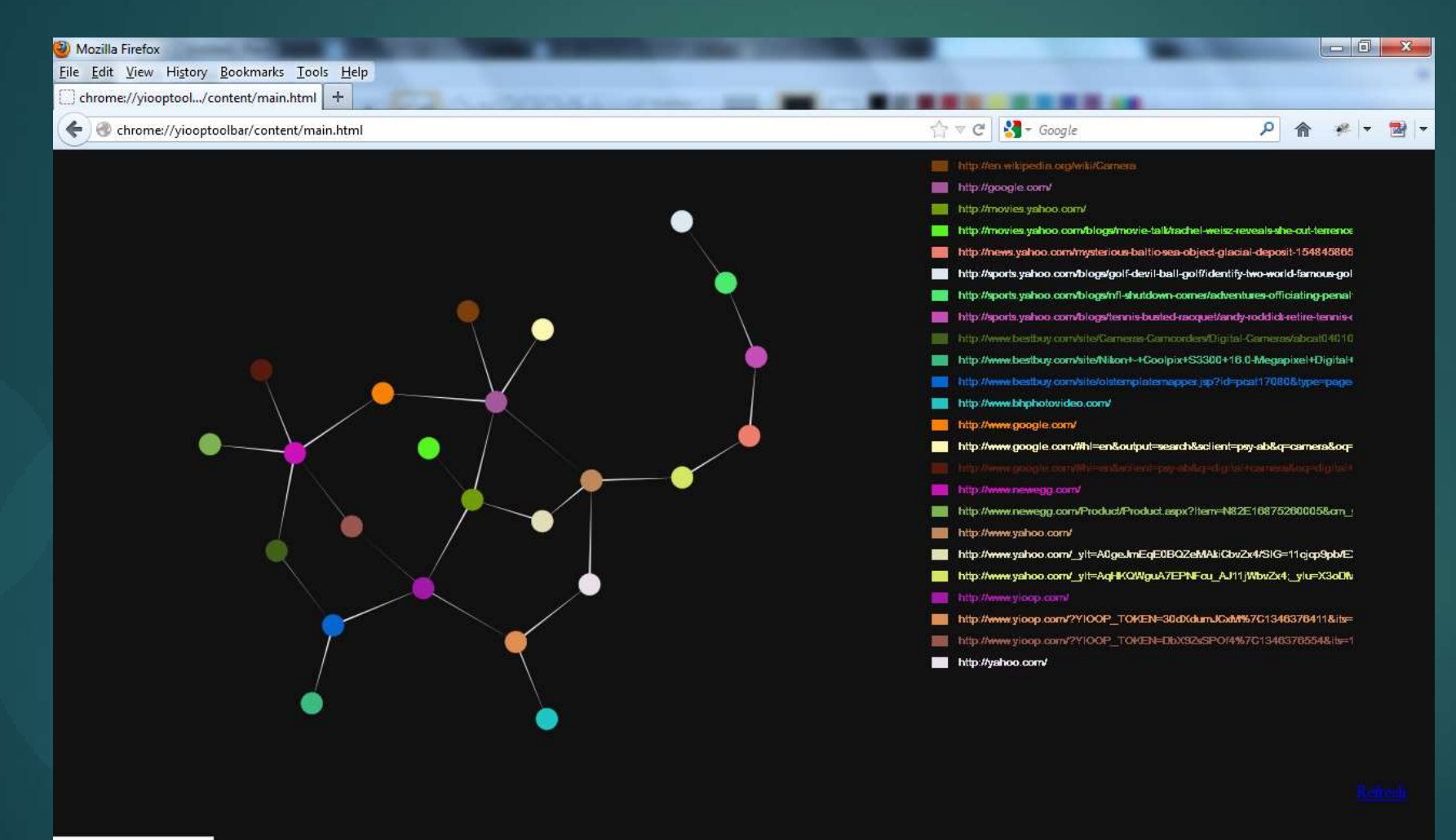

javascript:GenerateGraph()

#### Re-rank Yioop Result

 $\blacktriangleright$  The second goal of the project is to provide customized search result based user's past searches.

▶ Capture user searches and store it in the local machine.

Re-rank the Yioop result page at runtime based on these data.

# User Data for re-rank

▶ Capture user search data from other search engines like Google, Yahoo, Bing, Yioop.

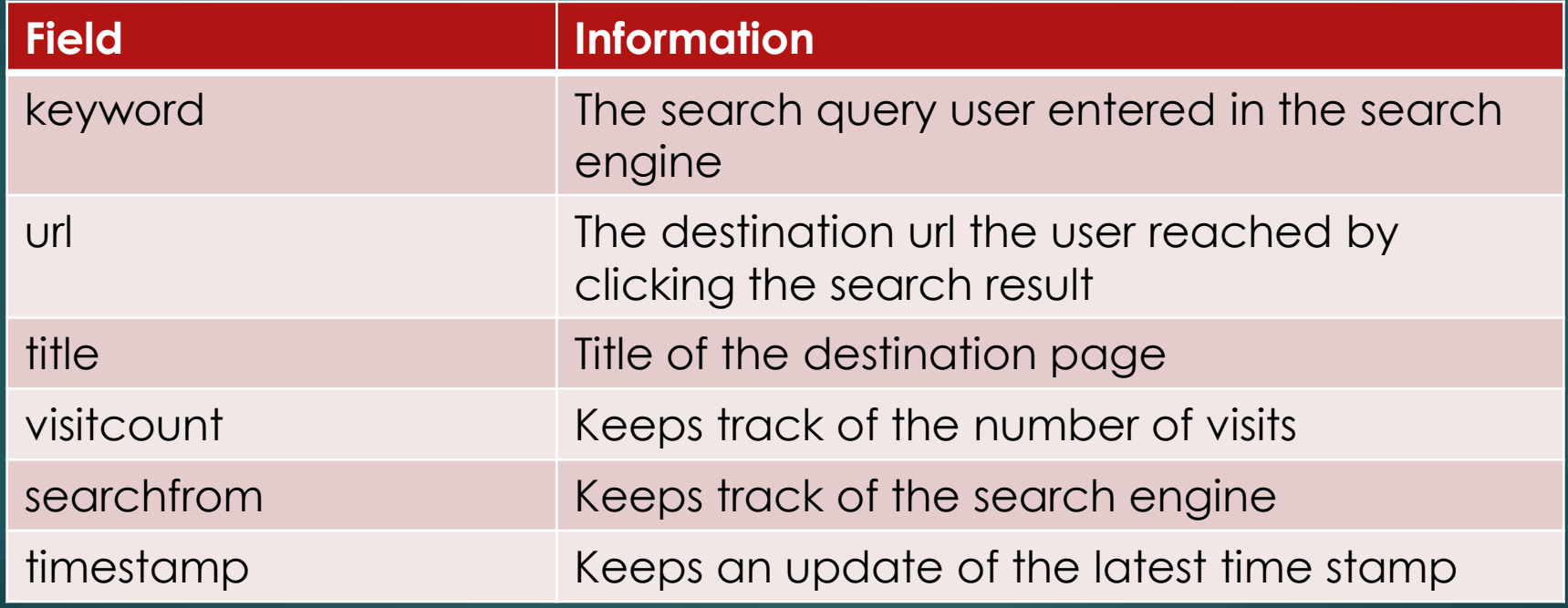

# Storage of user data

 $\blacktriangleright$  The user searches are stored in the local machine.

 $\blacktriangleright$  It is stored in the form of sqlite database.

 $\blacktriangleright$  Why?

- $\blacktriangleright$  It is lightweight
- Easy to access using javascript
- Readily available apis for data manipulation

# How to manipulate the Yioop Result Page?

▶ Three ways to manipulate the Document Objet Model (DOM)

- ► Load Events Add a listener when the Yioop result page loads and start manipulating the DOM.
- **HTTP Observer**  In this, the page is captured at the HTTP notification event and update it.
- **WebProgressListeners** More sophisticated way of intercepting and modifying at various stages of load event

#### Re-Rank Yioop Result

 Uses the "visitcount" to determine whether the result is included in the Yioop page.

#### **De the "Load Event" method to manipulate the data.**

window.addEventListener("load", function load(event) { window.removeEventListener("load", load, false); myExtension.init();

}, false);

var myExtension = { init: function () { // The event can be DOMContentLoaded, pageshow, pagehide, load or unload. if (gBrowser) gBrowser.addEventListener("DOMContentLoaded", this.onPageLoad, false); //Initialization logic can be put here }, onPageLoad: function (aEvent) { //Code that manipulates the web page  $\begin{array}{c} \begin{array}{c} \end{array} \end{array}$ };

# Existing Yioop Search Result

Faded Reality for Mac ... Faded Reality Game Faded Reality Game Download ... Reality Game Faded Reality

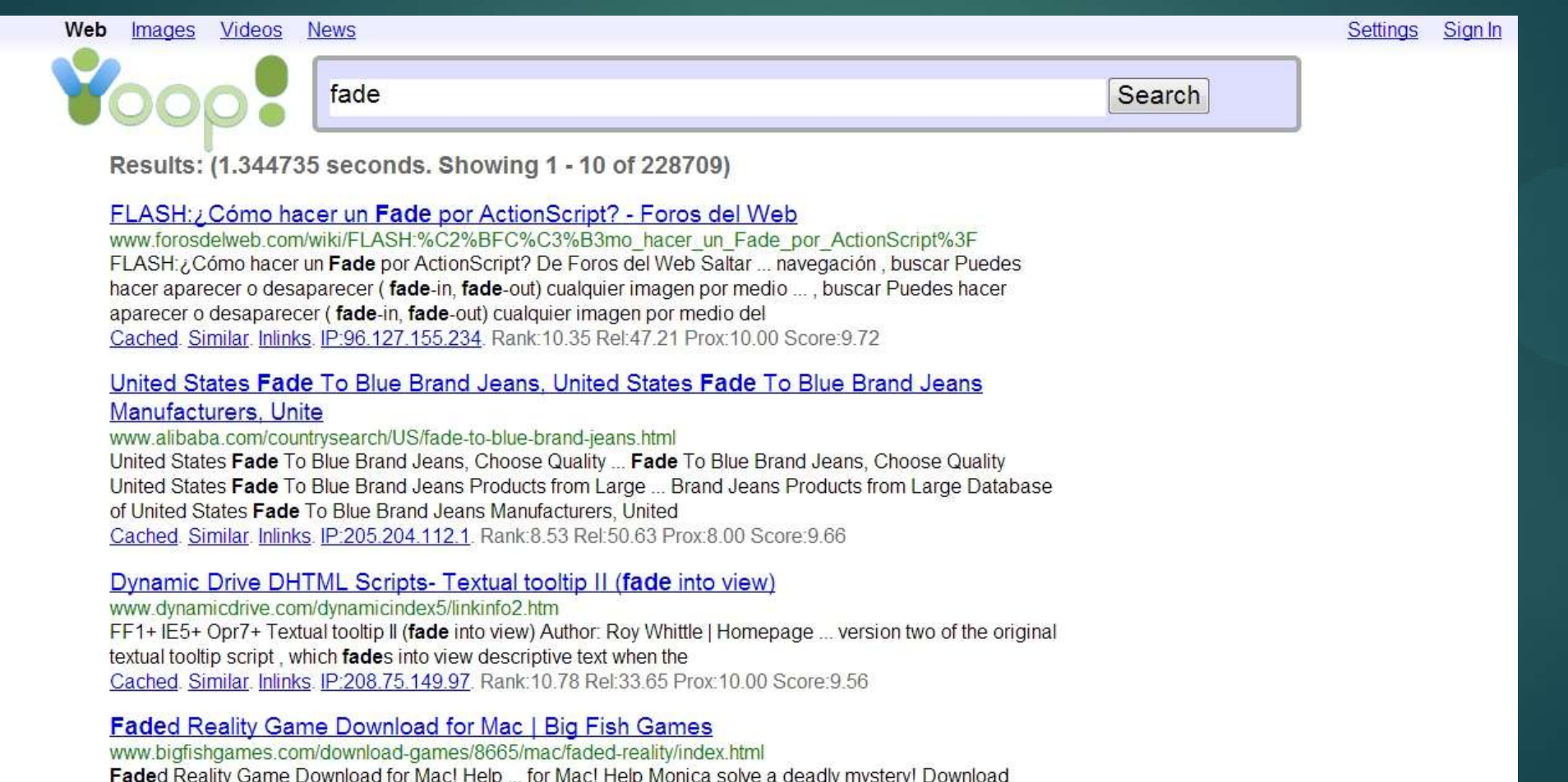

### Re-ranked Yioop Result Page

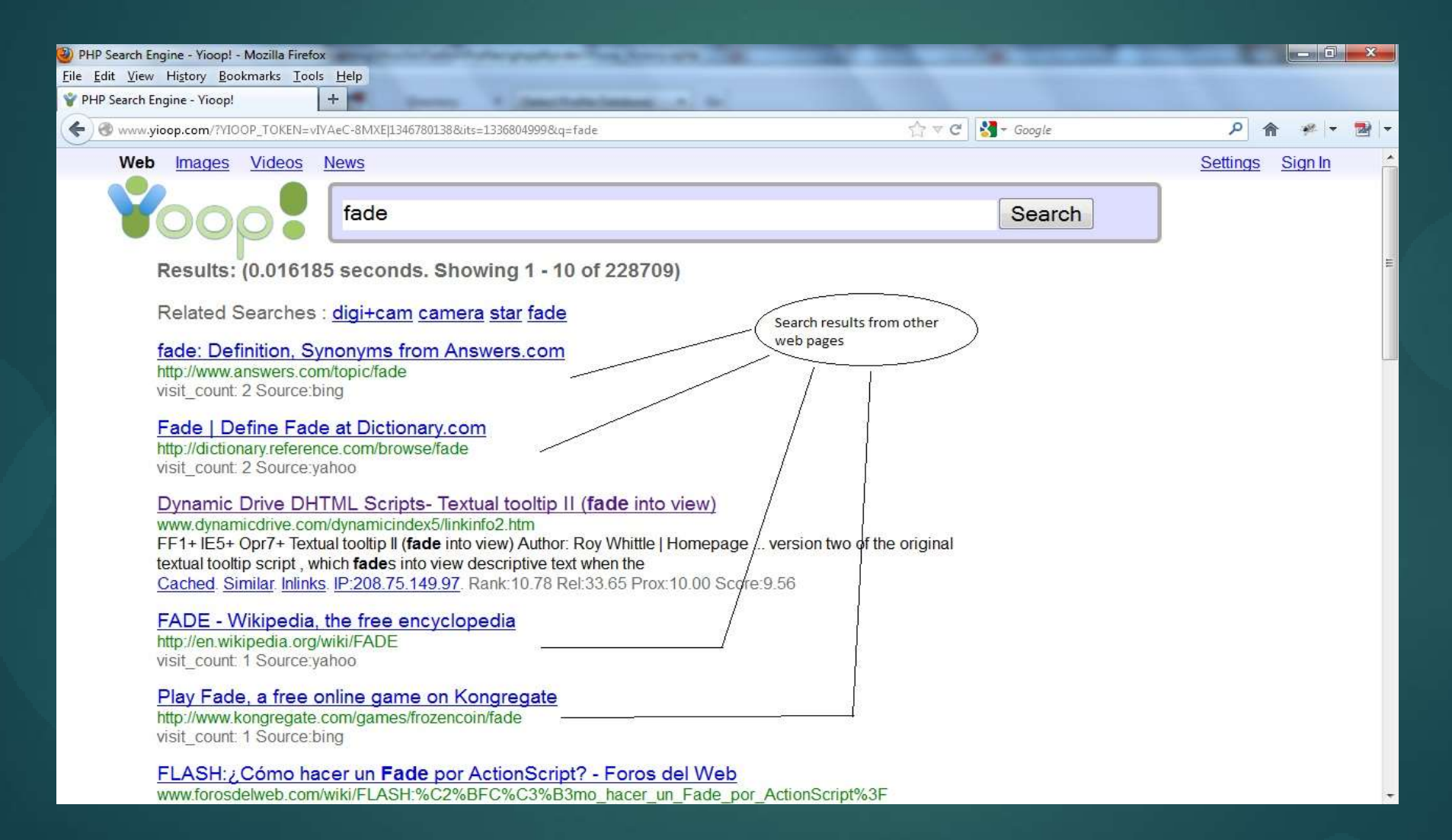

#### Related keywords

 $\blacktriangleright$  The final goal is to provide related keywords in the Yioop result based on the past searches.

Use the past user search keywords and calculate the most relevant.

▶ We use Okapi BM25 to calculate the related keywords.

# Okapi BM25

score
$$
(D, Q)
$$
 =  $\sum_{i=1}^{n} \text{IDF}(q_i) \cdot \frac{f(q_i, D) \cdot (k_1 + 1)}{f(q_i, D) + k_1 \cdot (1 - b + b \cdot \frac{|D|}{\text{avgdl}})}$ 

where, IDF(q $_{\rm i}$ ) is the inverse document frequency,

f(qi,D) is the q<sub>i</sub>'s term frequency in the given document,  $k_1$  and b are free parameters with  $k_1 = [1.2, 2.0]$  and b = 0.75 |D| is the length of the document D and avgdl is the average document length

 $IDF(q_i) = \log \frac{N - n(q_i) + 0.5}{n(q_i) + 0.5},$ 

where, N is the total number of documents and

n(q<sub>i</sub>) is the number of documents containing q<sub>i.</sub>

# Related Keyword result

![](_page_20_Picture_1.jpeg)

# Demo

#### Tests and Result

▶ Used feedback from five volunteers to test the re-rank feature and the related keyword feature

 Used the measure of Precision and Recall to calculate the effectiveness of the feature.

**Precision** is the fraction of the result set that are relevant

Precision =  $|Re| \cap Res| / |Res|$ 

**Recall** is the fraction of relevant documents that appear in the result set.  $Recall = |Rel \cap Res| / |Rel|$ 

### Re-rank result

![](_page_23_Figure_1.jpeg)

Recall comparison of Yioop and Re-Ranked Yioop Result

### Re-rank result

![](_page_24_Figure_1.jpeg)

Precision comparison of Yioop and Re-Ranked Yioop Result

#### Related keywords

 $\blacktriangleright$ 

![](_page_25_Figure_1.jpeg)

# Conclusion

- ▶ The project improves the Yioop user experience by using the users past searches.
- $\blacktriangleright$  The re-rank feature has improved the mean recall value from 0.23 to 0.56 when top 5 results are added.
- $\blacktriangleright$  The re-rank feature has improved the mean precision value from 0.33 to 0.51 when top 5 results are added.
- ▶ The related keywords is most effective with the maximum of 6 relevant results.

# Questions